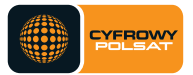

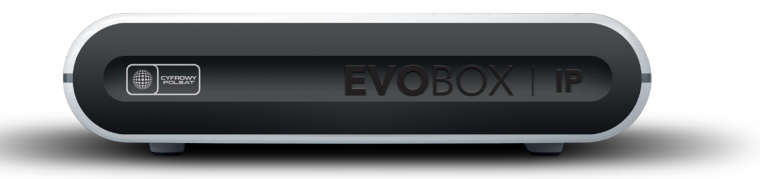

# INSTRUKCJA OBSŁUGI CYFROWY DEKODER IP

# EVOBOX | IP

wersja 1.0

Dziękujemy za wybór dekodera EVOBOX IP. Ten nowoczesny dekoder umożliwia odbiór kanałów telewizyjnych i dostęp do serwisów online. Nowoczesne i czytelne menu sprawia, że oglądanie telewizji i programów jest jeszcze wygodniejsze, a nowe możliwości dekodera, np. grupowanie ulubionych programów, zaawansowana wyszukiwarka czy odtwarzanie plików multimedialnych, czynią rozrywkę jeszcze przyjemniejszą i dopasowaną do Twoich potrzeb. Prosimy o dokładne zapoznanie się z instrukcją obsługi. Zalecamy zachowanie instrukcji na wypadek konieczności użycia jej w przyszłości. Życzymy przyjemnego korzystania z urządzenia.

### PRZEZNACZENIE

EVOBOX IP jest dekoderem najnowszej generacji przeznaczonym do odbioru kanałów telewizyjnych i radiowych za pośrednictwem platformy IP Cyfrowy Polsat S.A. w Polsce. Urządzenie umożliwia odbiór kanałów po wcześniejszym wykupieniu od Cyfrowego Polsatu S.A. pakietu telewizyjnego. Do aktywacji dekodera i odbioru kanałów telewizyjnych oraz korzystania z serwisów online wymagane jest podłączenie dekodera do sieci wybranych operatorów usługi Internet za pośrednictwem routera udostępniającego połączenie Wi-Fi lub połączenie przewodowe typu LAN. EVOBOX IP oferuje również możliwość odtwarzania materiałów multimedialnych, wideo, zdjęć i muzyki z zewnętrznej pamięci USB podłączonej do dekodera lub odtwarzanie plików multimedialnych udostępnionych w lokalnej sieci DLNA, np. na serwerach NAS. Dekoder jest przeznaczony wyłącznie do niekomercyjnego użytku domowego.

Uwaga! W celu zapewnienia stabilnego odbioru kanałów telewizyjnych i dostępu do serwisów online połączenie do Internetu powinno zapewniać szybkość nie mniejszą niż 8 Mb/s.

Lista operatorów usługi Internet, na których sieciach możliwe jest korzystanie z urządzenia, dostępna na cyfrowypolsat.pl.

### ROZPAKOWANIE

Należy sprawdzić, czy w opakowaniu są wszystkie elementy i czy żaden z nich nie został uszkodzony podczas transportu. W przypadku wykrycia uszkodzenia lub braku któregoś z elementów należy skontaktować się ze sprzedawcą usługi. Zalecane jest przechowywanie opakowania na wypadek konieczności przesłania dekodera do serwisu.

### ZAWARTOŚĆ OPAKOWANIA (Producent zastrzega sobie prawo do zmiany zawartości opakowania)

- Dekoder EVOBOX IP
- Zasilacz sieciowy
- Pilot zdalnego sterowania
- Baterie do pilota
- Kabel HDMI
- Instrukcja obsługi

### EVOBOX IP (panel przedni)

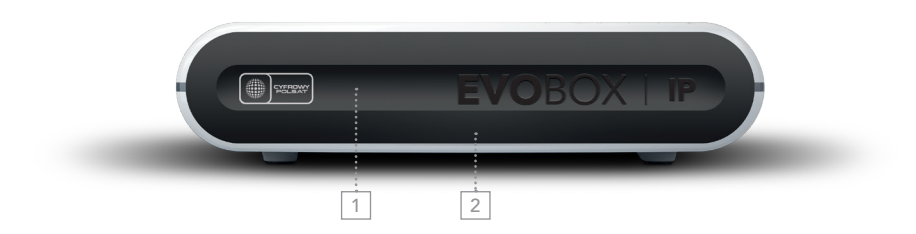

- 1. Odbiornik IR z pilota zdalnego sterowania
- 2. Dioda LED sygnalizuje różne stany pracy dekodera:
- kolor zielony dekoder w trakcie uruchamiania
- kolor niebieski dekoder jest włączony
- $\bullet$  kolor czerwony dekoder w stanie "szybki start"
- $\bullet$  kolor biały dekoder w stanie "czuwanie"

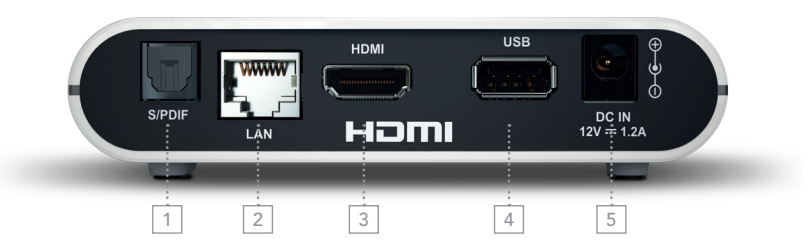

1. S/PDIF – gniazdo optyczne, wyjście cyfrowego sygnału audio do połączenia z zewnętrznym zestawem audio.

2. LAN (Ethernet) – przewodowe podłączenie do routera z Internetem (wymagane w przypadku braku dostępu do sieci Wi-Fi)

- 3. HDMI gniazdo do połączenia dekodera z telewizorem
- 4. USB gniazdo umożliwiające podłączenie pamięci zewnętrznej typu pendrive lub dysku USB (tylko do odczytu)
- 5. DC IN 12 V wejście zasilania z zasilacza zewnętrznego

### PILOT ZDALNEGO STEROWANIA

Aby uruchomić pilota zdalnego sterowania, należy umieścić w nim dwie baterie dostarczone w zestawie z dekoderem. Baterie należy zainstalować w przeznaczonym do tego pojemniku z tyłu pilota, pod klapką z zatrzaskiem. Przy instalacji baterii prosimy zwrócić uwagę na zgodność oznaczeń +/- na bateriach z oznaczeniami w pilocie.

Przyciski kierunkowe (w lewo/w prawo, góra/dół) umieszczone dookoła przycisku OK będą niezbędne do nawigacji w trakcie procesu pierwszej instalacji. Pierwsza instalacja rozpocznie się automatycznie przy pierwszym uruchomieniu dekodera pilotem. Przycisk Ustawienia uruchamia menu, które zawiera konfigurację techniczną dekodera oraz przydatne informacje diagnostyczne. Główne menu dekodera jest dostępne pod przyciskiem Menu. Szczegółowy opis funkcji i przycisków pilota jest dostępny w menu dekodera: Menu / Strefa abonenta / Pomoc / Pilot

### PODŁĄCZENIE DEKODERA

Uwaga! Podłączenie dekodera do urządzeń zewnętrznych należy wykonywać przy odłączonym zasilaczu.

### 1. Podłączenie dekodera do Internetu

Dekoder ma wbudowane przewodowe i bezprzewodowe (Wi-Fi 2.4/5 GHz) podłączenie do Internetu i sieci LAN. Do aktywacji dekodera i odbioru kanałów telewizyjnych oraz korzystania z serwisów online wymagane jest podłączenie dekodera do sieci wybranych operatorów usługi Internet za pośrednictwem routera udostępniającego połączenie Wi-Fi lub połączenie przewodowe typu LAN. W trakcie pierwszej instalacji można wybrać i skonfigurować sposób podłączenia dekodera. W przypadku podłączenia przewodowego (LAN) należy przed uruchomieniem dekodera podłączyć kabel Ethernet z sieci lokalnej (routera) do złacza LAN z tyłu dekodera. Status połączenia sieciowego można sprawdzić w menu Ustawienia / Diagnostyka / Status połaczenia sieciowego,a jakość połączenia sieciowego – wykonując test w menu Ustawienia / Diagnostyka / Test połączenia internetowego.

### 2. Podłączenie dekodera do telewizora

Dekoder łączymy z telewizorem kablem HDMI, który podłączamy do gniazda HDMI z tyłu dekodera. W telewizorze wybieramy wolne gniazdo HDMI, zalecane przez producenta telewizora do podłączenia dekodera (STB). Przed uruchomieniem dekodera należy przełączyć telewizor na wejście HDMI, do którego został podłączony dekoder.

Uwaga! Użycie kabla HDMI niskiej jakości, innego niż dołączony do zestawu, może powodować zakłócenia w działaniu innych urządzeń oraz zakłócać poprawną pracę dekodera i telewizora. W przypadku niestosowania się do tego zalecenia producent dekodera nie ponosi odpowiedzialności za skutki wynikające z używania kabla HDMI innego niż dołączony do zestawu.

### 3. Zasilanie dekodera

Dostarczony z dekoderem zasilacz należy podłączyć do gniazda sieciowego prądu przemiennego o napięciu 230 V. Okrągłą wtyczkę zasilacza 12 V należy podłączyć do gniazda zasilania DC IN 12 V z tyłu dekodera. Zasilacz należy podłączyć do dekodera dopiero po podłączeniu kabla HDMI do telewizora i kabla sieciowego LAN (jeśli jest wykorzystywany).

### Uwaga! Dekoder należy użytkować, korzystając wyłącznie ze znajdującego się w zestawie zasilacza. Ten zasilacz powinien być używany wyłącznie z dekoderem EVOBOX IP.

Dekoder wykonany jest zgodnie z wymogami ochrony środowiska i dzięki zastosowaniu nowoczesnych rozwiązań automatycznie redukuje zużycie energii. Jest wyposażony w funkcję automatycznego wyłączania po określonym czasie. W przypadku braku aktywności ze strony użytkownika dekoder automatycznie przechodzi do wybranego trybu oszczędzania energii. Ustawienia trybu oszczędzania energii należy wybrać podczas pierwszej instalacji dekodera. Po zakończeniu pierwszej instalacji można je również zmienić w menu Ustawienia / Ustawienia użytkownika / Oszczędzanie energii. Czas, po którym nastąpi automatyczne wyłączenie dekodera, można ustalić, wybierając odpowiednio: 1,5 godziny, 3 godziny, 6 godzin lub nigdy. Po wybranym czasie nastąpi automatyczne przejście dekodera w określony przez użytkownika stan oszczedzania energii:

- Wybranie oszczędzania energii "czuwanie" spowoduje maksymalne ograniczenie zużycia energii, ale za każdym razem dekoder będzie potrzebował więcej czasu na uruchomienie;
- Wybranie oszczędzania energii "szybki start" będzie skutkowało mniejszym ograniczeniem poboru energii, ale uruchomienie dekodera będzie natychmiastowe.

### PIERWSZA INSTALACJA

Po podłączeniu dekodera do telewizora (wyjście HDMI) należy włączyć telewizor i przełączyć wejście HDMI w telewizorze na wejście HDMI, do którego został podłaczony dekoder. Nastepnie należy podłączyć zasilanie dekodera. Po podłączeniu zasilania na panelu przednim dekodera zapali się czerwona dioda. Podczas uruchamiania dekodera kolor diody będzie ulegał zmianie. Zakończenie procesu uruchamiania dekodera zasygnalizuje zapalenie diody w kolorze białym. Należy nacisnąć czerwony przycisk zasilania na pilocie od dekodera. Kolor diody zmieni się na niebieski. Na ekranie telewizora pojawi się ekran Pierwsza instalacja. W przypadku braku ekranu Pierwsza instalacja należy sprawdzić połączenie dekodera z telewizorem i upewnić się, że w menu telewizora zostało wybrane wejście HDMI, do którego został podłączony dekoder. Posługując się przyciskami kierunkowymi pilota (w lewo/w prawo, góra/dół, OK) i postępując zgodnie z instrukcjami wyświetlanymi na ekranie, należy przejść krok po kroku cały proces pierwszej instalacji. W trakcie pierwszej instalacji należy zwrócić szczególną uwagę na wybór poprawnego połączenia sieciowego, które jest niezbędne do aktywacji i dalszego użytkowania dekodera. Po zakończeniu pierwszej instalacji będzie możliwe uruchomienie prezentacji demonstrującej zasady poruszania się po menu dekodera. Prezentacja jest również dostępna w menu dekodera: Menu/ Strefa abonenta / Pomoc / Prezentacja.

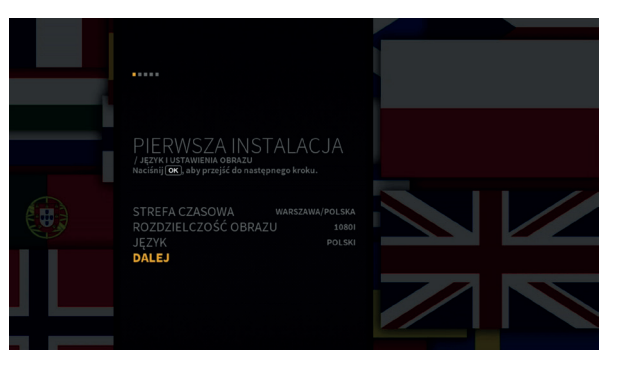

### POMOC

System pomocy dekodera EVOBOX IP składa się z dwóch elementów:

- 1. Pomoc interaktywna jest domyślnie uruchomiona po zakończeniu pierwszej instalacji. Podpowiada użytkownikowi, jakie opcje są dostępne w danym miejscu menu dekodera. Pomoc interaktywną można wyłączyć w trakcie jej wyświetlania, wybierając przycisk menu lub w menu: Menu / Strefa abonenta / Pomoc / Samouczek wybierając nie.
- 2. Samouczek, prezentacja pilota oraz odpowiedzi na najczęściej zadawane pytania są dostępne w menu: Menu / Strefa abonenta / Pomoc.

### CENTRUM OBSŁUGI KLIENTA

- 
- z telefonu stacjonarnego: 801 08 08 08 z telefonu komórkowego: 699 00 2222; 222 127 222 • adres e-mail: kontakt@cyfrowypolsat.pl

(Opłaty za połączenia telefoniczne zgodne z taryfą operatora.)

### DANE TECHNICZNE DEKODERA

## Interfejsy wyjściowe:<br>S/PDIE:

S/PDIF:<br>
S/PDIF: optyczne złącze TOSLINK, PCM, Dolby Digital, Dolby Digital Plus<br>
HDMI 1.4b/ HDCP i CEC 1080p/1080i/720p, PCM, Dolby Digital

Dolby Digital Plus<br>Pacze R 145, 10/10<br>Pacze R 145, 10/10 LAN:<br>złącze RJ45, 10/100 Base-T/TX, Auto-MDIX<br>złacze typu A: LISR 2.0 Host HS/FS, maksym

### Interfejs WLAN (Wi-Fi):

Standard: IEEE 802.11 b/g/n/ac Anteny:<br>
MIMO 2×2 wewnętrzne<br>
Maksymalna moc emisii:<br>
masmo 2.4 GHz 20 dBm Maksymalna szybkość transmisji<sup>.</sup>

**Dane ogólne:**<br>Obsługiwane standardy kompresii wideo: Napiecie wejściowe zasilania dekodera: +11,4 V DC-12,6 V DC, 1,0A maks. Pobór mocy dekodera w trybie czuwania: < 0,5 W Wymiary dekodera (szer. × qłęb. × wys.): Masa dekodera / zestawu:  $\sim 0.23$  kg /  $\sim 0.58$  kg

Warunki przechowywania:

Częstotliwość pracy: 2,4 GHz: 802.11 b/g/n, 5 GHz: 802.11 n/ac pasmo 2,4 GHz 20 dBm, pasmo 5 GHz 18 dBm<br>867 Mb/s

Obsługiwane standardy kompresji wideo: MPEG-2/ MPEG-4: SP, ASP / H.264:BP, MP, HP / H.265:HEVC Obsługiwane standardy kompresji audio: MPEG-1 Layer I/II, Dolby Digital, Dolby Digital Plus, MP3<br>Napiecie weiściowe adaptera: 230 V AC ± 10%, 50 Hz ± 3 Hz, 1.0 A maks, (zewnetrzny  $230$  V AC  $+$  10%, 50 Hz  $+$  3 Hz, 1,0 A maks. (zewnętrzny zasilacz) Warunki pracy: Wilgotność 0%-90% bez kondensacji pary wodnej, temperatura od +10°C do +35°C, wewnątrz pomieszczeń. Dekoder wymaga swobodnego dopływu powietrza z dołu i od góry.

HDMI: HDMI 1.4b/ HDCP i CEC, 1080p/1080i/720p, PCM, Dolby Digital,

złącze typu A; USB 2.0 Host HS/FS, maksymalny prąd wyjściowy <1,3 A

Wilgotność: 0%-90% bez kondensacji pary wodnej Temperatura: od -20°C do +50°C

### ZAKRESY CZĘSTOTLIWOŚCI RADIOWYCH WI-FI I ODPOWIADAJĄCE IM MAKSYMALNE MOCE NADAWANIA WYKORZYSTYWANE PRZEZ DEKODER

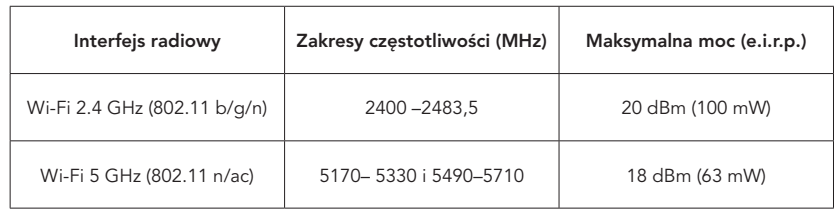

### OGRANICZENIA W UŻYTKOWANIU WI-FI

Sieci bezprzewodowych Wi-Fi pracujących w paśmie 5 GHz i wykorzystujących zakres częstotliwości od 5150 MHz do 5350 MHz (kanały od 36 do 64) można używać tylko wewnątrz pomieszczeń. Ograniczenie to obowiązuje w Polsce i pozostałych państwach członkowskich Unii Europejskiej.

### **MULTIROOM**

Jeśli dekoder EVOBOX IP jest dekoderem podstawowym w usłudze Multiroom HD, musi być podłączony do lokalnej sieci komputerowej, do której są podłączone dekodery dodatkowe.

### MULTIMEDIA

Dekoder EVOBOX IP wspiera odtwarzanie plików multimedialnych w ramach menu MOJE PLIKI, które mogą być odczytywane z pamięci USB, dysku twardego podłączonego do portu USB lub serwera DLNA.

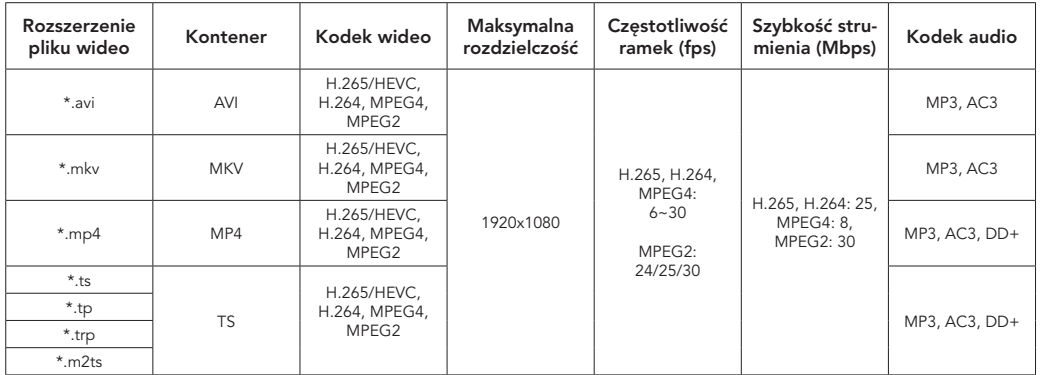

Informacje dodatkowe i ograniczenia

- Kodek wideo XVID jest wspierany w ramach MPEG4
- H.264 profile: BP (Baseline Profile), MP (Main Profile), HP (High Profile)
- H.264 wsparcie do poziomu 4.2
- MPEG4 profile: SP (Simple Profile), ASP (Advanced Simple Profile)
- Pliki audio wspierane są przy formacie kompresji mp3 z rozszerzeniem \*.mp3

### Napisy

Wspierane są napisy zakodowane w formacie SRT (SubRip) UFT-8 w pliku zewnętrznym z rozszerzaniem \*.srt i nazwą jak plik wideo w tym samym katalogu.

### Pliki graficzne

Dekoder wspiera wyświetlanie poniższych formatów plików graficznych:

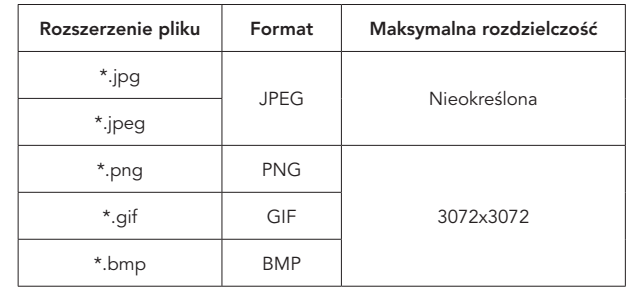

### Informacje dodatkowe i ograniczenia

- Maksymalny rozmiar pojedynczego pliku graficznego nie może przekraczać 19 MB
- Animacje dla plików GIF nie są wspierane

### ZGODNOŚĆ Z PRZEPISAMI

Dekoder EVOBOX IP spełnia wymagania zasadnicze dyrektyw i rozporządzeń: RED 2014/53/UE, RoHS 2011/65/ UE, ErP 2009/125/WE. Rozporządzenia Komisji (WE) nr 1275/2008 i 801/2013 oraz 278/2009 (zasilacz).

### UPROSZCZONA DEKLARACJA ZGODNOŚCI

InterPhone Service Sp. z o.o. niniejszym oświadcza, że dekoder EVOBOX IP jest zgodny z zasadniczymi wymaganiami Dyrektyw: RED 2014/53/UE, RoHS 2011/65/UE, ErP 2009/125/WE, Rozporządzeniami Komisji (WE) nr 1275/2008 i 801/2013 oraz 278/2009 (zasilacz). Pełny tekst deklaracji zgodności UE jest dostępny pod adresem internetowym: www.interphone.com.pl/certificates.

### AKTUALIZACJA OPROGRAMOWANIA

Cyfrowy Polsat S.A. cały czas rozwija oprogramowanie dekodera, optymalizując jego funkcje. Urządzenie automatycznie pobiera i aktualizuje oprogramowanie bez konieczności ponoszenia dodatkowych kosztów przez użytkownika. Cyfrowy Polsat S.A. zastrzega sobie możliwość i prawo do zmian w funkcionalności i sposobie ich prezentacji na ekranie. Jakiekolwiek zmiany oprogramowania dekodera mogą być dokonywane tylko przez Producenta lub przez podmiot upoważniony przez Producenta. Użytkownik nie jest uprawniony do dokonywania jakichkolwiek zmian w oprogramowaniu dekodera. Zmiana oprogramowania przez użytkownika może skutkować błędną pracą dekodera, całkowicie uniemożliwić działanie dekodera lub spowodować nieprawidłowe działanie zabezpieczeń przesyłania danych. Aktualna instrukcja obsługi urządzenia jest dostępna na stronie www.cyfrowypolsat.pl oraz w siedzibie spółki Cyfrowy Polsat S.A.

### ZASADY BEZPIECZNEGO UŻYTKOWANIA

- Dekoder należy instalować i użytkować zgodnie z niniejszą instrukcją.
- Podczas instalowania dekodera należy używać wyłącznie akcesoriów dołączonych przez producenta do zestawu.
- Niezastosowanie się do powyższego zalecenia może powodować nieprawidłową pracę innych urządzeń znajdują-

cych się w pobliżu dekodera lub nieprawidłową pracę samego dekodera.

- Z uwagi na emisję fal radiowych minimalna odległość między dekoderem a ciałem ludzkim nie powinna być mniejsza od 20 cm (0,2 m).
- Dekoder przeznaczony jest do użytkowania wewnątrz budynków w temperaturze otoczenia nieprzekraczającej +35°C.
- Do zasilania dekodera należy używać tylko zasilacza klasy II dostarczonego razem z dekoderem.
- Zasilacz należy podłączyć bezpośrednio do gniazdka sieciowego o napięciu znamionowym 230 V / 50 Hz.
- Gniazdo sieciowe 230 V powinno być umieszczone blisko zasilacza oraz powinno być łatwo dostępne, umożliwiając szybkie i bezproblemowe odłączenie wtyczki sieciowej zasilacza 230 V od sieci energetycznej.
- Nie należy podłączać zasilacza i dekodera do zasilania bezpośrednio po przyniesieniu go ze środowiska o dużo niższej temperaturze niż pokojowa. Przy znacznej różnicy temperatur, należy odczekać co najmniej 2 godziny, aby temperatura dekodera wyrównała się z temperaturą otoczenia.
- Nie należy umieszczać zasilacza i dekodera w zamknietej przestrzeni (np. w szafkach bez otworów wentylacyjnych) lub z ograniczonym obiegiem powietrza.
- Zasilacz i dekoder powininny być umieszczone w miejscu łatwo dostępnym, nieosłoniętym i umożliwiającym swobodny przepływ powietrza. Nie należy w żaden sposób zakrywać otworów wentylacyjnych w obudowie dekodera.
- Na dekoderze nie wolno ustawiać żadnych przedmiotów zasłaniających otwory wentylacyjne lub mogących dodatkowo nagrzewać dekoder.
- Dekoder należy umieścić na płaskiej powierzchni, zapewniającej stabilne położenie. Urządzenie należy chronić przed upadkiem i dostępem małych dzieci.
- Zasilacz, dekoder oraz pilot nie powinny być narażone na jakikolwiek kontakt z wodą oraz wysoką wilgotnością. Szczególną uwagę należy zwrócić na przypadki wysokiej kondensacji pary wodnej w powietrzu gdzie jest użytkowany dekoder.
- Nie należy umieszczać i używać dekodera oraz zasilacza w pobliżu przedmiotów wypełnionych cieczą, tj. akwariów, słoików, wazonów, doniczek itp. Jeśli jakikolwiek płyn dostanie się do wnętrza urządzenia, należy natychmiast odłączyć zasilanie dekodera i skontaktować się z serwisem lub dostawcą usługi (informacje kontaktowe znajdują się w niniejszej instrukcji).
- Dekoder, zasilacz i pilot wraz z bateriami należy trzymać z dala od potencjalnych źródeł ciepła, np. piecyków, grzejników, promienników ciepła, płonących świec i innych źródeł otwartego ognia. Należy unikać ustawiania dekodera w pobliżu innych urządzeń emitujących duże ilości ciepła.
- W zestawie z dekoderem znajdują się baterie, których nie wolno ładować i należy trzymać je poza zasięgiem dzieci (postępowanie ze zużytymi bateriami opisane jest w dziale "Ekologia").
- Do czyszczenia obudowy dekodera i zasilacza należy używać suchej szmatki. Przed rozpoczęciem czyszczenia należy odłączyć zasilanie dekodera.
- Należy chronić przewód sieciowy zasilacza przed uszkodzeniem mechanicznym, przecięciem lub przetarciem, w wyniku którego może dojść do zwarcia, porażenia prądem lub pożaru. W przypadku uszkodzenia przewodu zasilacza należy natychmiast odłączyć zasilacz od sieci energetycznej i skontaktować się z serwisem lub dostawcą usługi.
- Pobór prądu przez urządzenie podłączone do gniazda USB nie może przekraczać wydajności prądowej podanej w niniejszej instrukcji.
- Podczas burzy z wyładowaniami atmosferycznymi zaleca się odłączenie zasilacza od gniazda sieci energetycznej oraz odłączenie kabla sieci LAN (jeśłi jest wykorzystywany). Gwarancja producenta nie obejmuje uszkodzeń powstałych w wyniku uderzenia pioruna.
- Nie wolno otwierać obudowy dekodera, zasilacza, pilota i dokonywać samodzielnych napraw, gdyż może to spowodować zagrożenie dla zdrowia lub życia. Takie działania skutkują ponadto utratą gwarancji producenta i usługodawcy. Uszkodzony dekoder lub zasilacz należy dostarczyć do punktu serwisowego wskazanego przez usługodawcę.
- W przypadku stwierdzenia nieprawidłowości w działaniu dekodera zawsze należy kontaktować się z Centrum Obsługi Klienta Cyfrowego Polsatu S.A. Dekoder należy odłączać od zasilania na czas wszelkich zmian w połączeniu dekodera z telewizorem lub innym sprzętem.

Niestosowanie się do powyższego zalecenia może doprowadzić do uszkodzenia dekodera lub innych podłączanych urządzeń.

### ZNAKI TOWAROWE

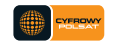

Znak Cyfrowy Polsat jest prawnie chronionym znakiem handlowym firmy Cyfrowy Polsat Trade Marks Sp. z o.o.

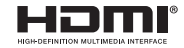

Logo HDMI® i High-Definition Multimedia Interface są znakami towarowymi firmy HDMI® Licensing LLC.

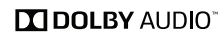

Wyprodukowano na licencji Dolby Laboratories. Dolby, Dolby Audio i symbol z podwójnym D są znakami towarowymi firmy Dolby Laboratories.

### EKOLOGIA

 $\sqrt{2}$ Ochrona środowiska jest jednym z priorytetów Cyfrowego Polsatu S.A., którego pragnieniem jest podejmowanie działań w zgodzie ze środowiskiem naturalnym. Przekreślony pojemnik na śmieci oznacza, że po zakończeniu eksploatacji produkt ten nie może być wyrzucony do śmieci pochodzących z gospodarstwa domowego, lecz musi być zutylizowany w specjalnym miejscu. Niniejszym informujemy, iż głównym celem regulacji europejskich oraz Ustawy z dnia 11 września 2015 r. o zużytym sprzęcie elektrycznym i elektronicznym jest ograniczenie ilości odpadów powstałych ze sprzętu, zapewnienie odpowiedniego poziomu zbierania, odzysku i recyklingu zużytego sprzętu oraz zwiększenie świadomości społecznej o jego szkodliwości dla środowiska naturalnego na każdym etapie jego użytkowania. Stosownie do art. 36 ww. Ustawy użytkownik sprzętu przeznaczonego dla gospodarstw domowych jest obowiązany do oddania zużytego sprzętu zbierającemu zużyty sprzęt lub podmiotowi uprawnionemu do zbierania zużytego sprzętu, o którym mowa w art. 45 ust. 1 pkt 1 Ustawy z dnia 14 grudnia 2012 r. o odpadach. Mając to wszystko na uwadze należy stwierdzić, iż w powyższym procesie gospodarstwa domowe mają do spełnienia bardzo ważną rolę. Pamiętać jednak należy, aby produkty zaliczane do grupy sprzętu elektrycznego lub elektronicznego były utylizowane w odpowiedni sposób i w odpowiednich miejscach. Informacje na temat lokalnych punktów zbioru (składowisko, punkt zbiórki itp.) można uzyskać od władz lokalnych bądź od dystrybutora. Jednocześnie należy podkreślić, że dystrybutorzy zobowiązani są do nieodpłatnego odbioru zużytego sprzętu pochodzącego z gospodarstw domowych w punkcie sprzedaży, jeśli zużyty sprzęt jest tego samego rodzaju i pełnił te same funkcje co sprzęt sprzedawany. Ponadto, dystrybutor, dostarczając nabywcy sprzęt przeznaczony dla gospodarstw domowych, obowiązany jest do nieodpłatnego odbioru zużytego sprzętu pochodzącego z gospodarstw domowych w miejscu dostawy tego sprzętu, jeśli zużyty sprzęt jest tego samego rodzaju i pełnił te same funkcje co sprzęt dostarczony. Produkt zawiera baterie. Należy pamiętać, iż baterii nie należy wyrzucać do tego samego pojemnika co inne odpady. Baterie należy wyrzucić do specjalnie oznaczonych pojemników przy punktach zbierania odpadów lub w sklepach ze sprzętem elektronicznym. Szczegółowych informacji na temat tego, jak i gdzie można pozbyć się zużytych baterii, udzielają władze lokalne.

W ten sposób możesz uczestniczyć w procesie ponownego wykorzystywania surowców i wspierać program utylizacji odpadów elektrycznych i elektronicznych, co może mieć wpływ na środowisko i zdrowie publiczne. Pamiętać należy, iż prawidłowa utylizacja sprzętu umożliwia zachowanie cennych zasobów i uniknięcie negatywnego wpływu na zdrowie i środowisko, które może być zagrożone przez nieodpowiednie postępowanie z odpadami i składnikami niebezpiecznymi.

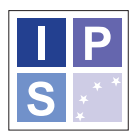

**InterPhone** Service Sp. z o.o.

InterPhone Service Sp. z o.o. ul. Inwestorów 8 39-300 Mielec

### WYPRODUKOWANO W POLSCE

Uwaga! Producent dekodera zastrzega sobie możliwość wprowadzania zmian w urządzeniu, oprogramowaniu i niniejszej instrukcji. Aktualna instrukcja obsługi urządzenia jest dostępna na stronie www.cyfrowypolsat.pl/evoboxip oraz w siedzibie spółki Cyfrowy Polsat S.A.

### WWW.CYFROWYPOLSAT.PL